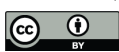

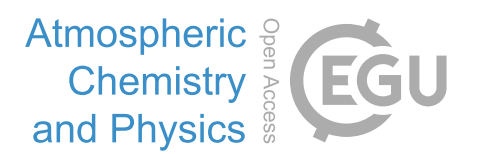

# *Supplement of*

# Surface deposition of marine fog and its treatment in the Weather Research and Forecasting (WRF) model

Peter A. Taylor et al.

*Correspondence to:* Peter A. Taylor (pat@yorku.ca)

The copyright of individual parts of the supplement might differ from the article licence.

#### **WRF Coding notes related to surface deposition of marine fog**

**A "Katata like" approach with module\_bl\_mynn and module\_sf\_fogdes:** A quick fix to increase deposition of Qc to a water surface with module\_bl\_mynn could be to modify the WRF implementation of the Katata scheme in module sf fogdes to allow an extra land use category "water" with a more appropriate estimate of vdfg, the deposition velocity (m/s) of fog mixing ratio (Qc, kg/kg). There is however an additional complication in that module\_bl\_fogdes deals with gravitational settling of fog droplets through the air column as well as to the surface. However, as explained in a note posted at https://repository.library.noaa.gov/view/noaa/19837, that process is also dealt with in the microphysics module\_mp\_thompson. It should not be double counted. The Thompson microphysics code removes cloud droplets from the lowest level with its settling velocity sed  $n(k)$  and relationships like  $nc(k) = MAX(10, nc(k) + (sed_n(k+1)-sed_n(k)) * odzq*DT).$ 

Therefore we have left sedimentation through the air column, and sedimentation to the surface via simple droplet settling, as being treated by the Thompson microphysics code, although in some test cases we can set that settling velocity, vtck(k)=0. We can still use the option grav settling  $= 2$  in module bl\_mynn, BUT with the parameter gno set to 0 in module bl fogdes so that there is no settling through the air column while it remains active at the surface, just because that was the way it was coded in bl\_fogdes.

One could set a deposition velocity vdfg(I,j) within module sf fogdes based on the lowest grid level wind speed, as discussed in section 3 above, or on the surface friction velocity. Then the turbulent flux of cloud droplets to the water surface from the lowest model level (called gfluxm for compatibility with existing code, even though not gravitational) could be represented (in module\_bl\_fogdes) as gfluxm=grav\_settling2\*qc\_curr(i,k,j)\*vdfg(i,j). The parameter grav settling  $2 = 1$  if grav settling  $= 2$  and  $\alpha$  curr(i,k,j) is the Oc value at the current grid point, which has k = kts (normally = 1). This is the normal use of bl\_mynn, but with module sf\_fogdes adjusted to provide vdfg values.

These could be defined by  $\text{vdfg}(i,j) = \text{vtune} * \text{wspd}(i,j)$  with vtune as a tuning option. This approach matches the WRF Katata code in module\_sf\_fogdes which has access to the lowest grid level wind speed (wspd) although vtune should be dependent on the lowest grid level. Our preferred approach is to use ustar  $(=ust(i,j))$  as the velocity scale rather than wspd and a cloud droplet roughness length ( $z_{0c}$ ) as the tuning parameter, maybe starting with  $z_{0c} = 0.01$ (m). The deposition velocity would then be,

$$
vdfg(i,j) = ust(i,j)*karman/LOG(1+z1/z0c). \tag{A1}
$$

In WRF the lowest grid cell centre (mass point) is at  $z = 0.5 * dz8w(i, kts, j)$ . The friction velocity, ust and the karman constant (0.4) are used or computed in other modules and need to be made accessible to module sf fogdes. Note that ust is an input variable in module\_bl\_mynn. It is an in/out variable in module\_sf\_sfclayrev and other places.

**A direct approach in module\_bl\_mynn:** An alternative approach would be to still leave gravitational settling in the Thompson microphysics module, set grav\_settling = 0 in module\_bl\_mynn, and then, vdfg(I,j) defined in module\_sf\_fogdes, the settling of the cloud droplets through the air column and at the surface defined in module bl fogdes, are all turned to 0. When the tridiagonal matrices are being set up for cloud water, represent the downward flux of cloud water at the lower boundary by  $\text{vdfg}(i,j)*\text{qc}(1)$  so that for  $k = kts = 1$  the code lines read

 $a(k)=0$ ! This is not used anyway  $b(k)=1 + \frac{d}{z(k)*}(k\frac{d}{z(k+1)}\frac{d}{r}\frac{d}{r} + \frac{d}{r}\frac{d}{r} = 0.5 * \frac{d}{z(k)*s}$  aw(k+1)  $c(k) = -dtz(k)*khdz(k+1)/rho(k)$   $-0.5*dtz(k)*s_aw(k+1)$  $d(k)=$  sqc(k) + qcd(k)\*delt - dtz(k)\*s\_awqc(k+1)+ det\_sqc(k)\*delt

where depvel is used instead of vdfg to distinguish from vdfg defined in module\_sf\_fogdes. As with the Katata scheme extension depvel could be defined in terms of the friction velocity ust and with a roughness length for cloud droplets  $z_{0c}$  serving as a tuning parameter (see Eq. A1). ust is a known quantity within module bl\_mynn and in that module z1 can be set =  $0.5 * dz(1)$ . The s\_aw, s\_awc and s\_awqc terms are associated with mass flux and

convective plume mixing, det\_sqc is a "detrainment term" and qcd is a counter-gradient term. All should be = 0 at the lowest level but are left to minimize code changes.

**Code changes:** The additional deposition velocity vdfg defined in terms of ust and  $z_{0c}$  (Eq. A1), are implemented to module sf fogdes or module bl\_mynn.

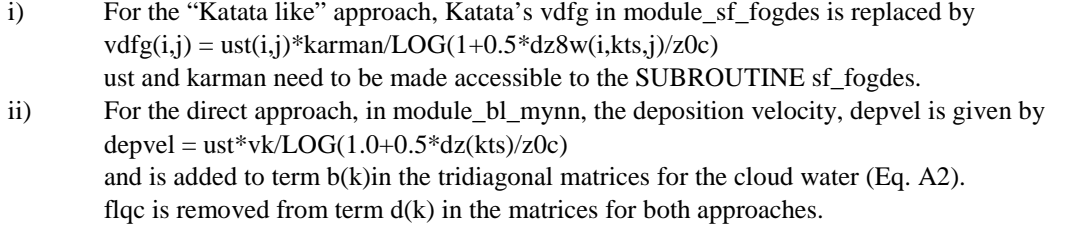

To make  $z_{0c}$  a namelist.input parameter, z0c is added in Registry.EM\_COMMON

rconfig real z0c namelist,physics 1 0.01 h "z0c" "roughness length for cloud droplets, default is 0.01"

The z0c is added to the relevant subroutines, and also where the subroutines are called. The following modules, module\_bl\_mynn, module\_sf\_fogdes, module\_pbl\_driver, module\_surface\_driver, module\_first\_rk\_step\_part1 and Registry.EM\_COMMON, are modified. The codes for these modules are posted separately, module\_bl\_mynn.F\_KatataLike and module\_bl\_mynn.F\_Direct are the codes of the module\_bl\_mynn for the "Katata like" approach and direct approach respectively.

**SCM study:** The following code changes are done for the SCM study. In module\_initialize\_scm\_xy.F, the following code from line 321 to 330

```
! this is adopted from Wayne Angevine's GABLS case
grid\%znw(1) = 1.0zrwa(kde) = exp((kde-1)/40.)zwa(kde) = grid\%ztopDO k=2, kde-1
 zrwa(k) = exp((k-1)/40.)zwa(k) = (zrwa(k)-1.) * grid%ztop/(zrwa(kde)-1.)
 grid\%znw(k) = 1. - (zwa(k) / zwa(kde))ENDDO
grid\%znw(kde) = 0.
```

```
are replaced with the following:
! Read config instead
  DO k=1, kde
  grid%znw(k) = model config rec%eta levels(k)
  ENDDO
```
It can allow the model to use user-specified eta levels in the namelist.

In module\_first\_rk\_step\_part1.F, the following code are inserted on line 163, after rk\_step=1,

! Decrease TSK IF (ANY(grid%tsk.GE.282)) THEN grid%tsk = grid%tsk-3\*(grid%dt)/3600 ENDIF

It can force the skin temperature (TSK) to decrease, for our SCM study.

#### **3D WRF namelist.input**

The following is a namelist.input file for a 3D WRF simulation. The WRF codes are modified with "Katata like" approach. It is a two-way simulation with two nested domains. The horizontal resolutions are 30 km and 10 km for the parent and nested domains respectively. 101 vertical levels with increasing spacing between levels are used. The physics schemes are listed in the table below.

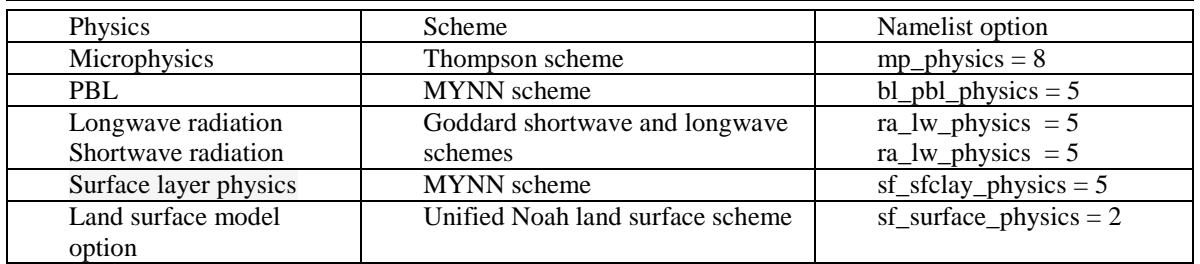

z0c can be set to be different values for sensitivity test. Here grav\_settling  $= 2, 2, 0$ . To work with WRF code modified with direct approach, one should set  $grav$  settling = 0, 0, 0.

namelist.input

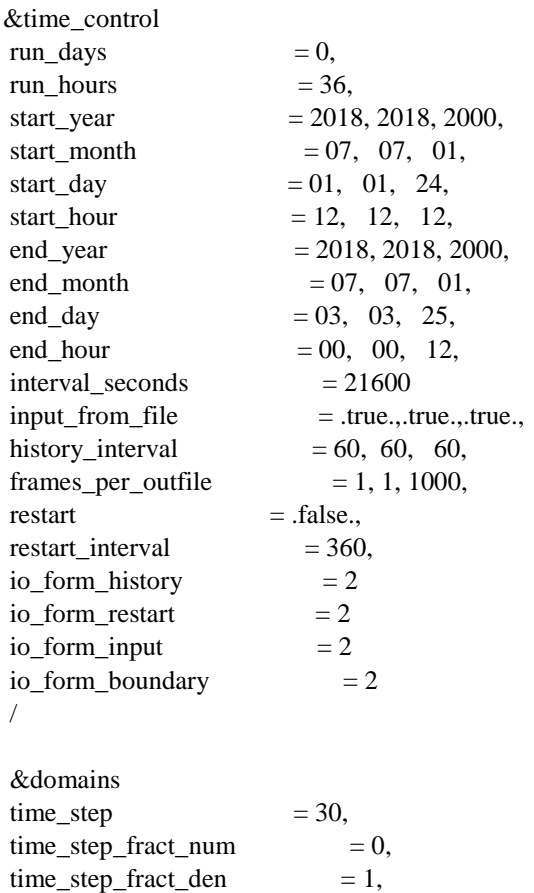

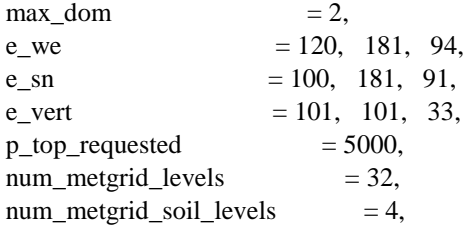

eta\_levels=1,0.999550329,0.999064684,0.998540576,0.997975378,0.99736632,0.996710487,0.996004811,0.9 95246067,0.994430874,0.993555682,0.992616776,0.991610268,0.990532098,0.989378024,0.988143627,0.986 824303,0.985415265,0.98391154,0.982307967,0.9805992,0.978779705,0.976843763,0.974785468,0.97259873 6,0.970277302,0.967814724,0.965204392,0.962439528,0.959513195,0.956418307,0.953147628,0.949693791, 0.946049303,0.942206555,0.938157835,0.933895342,0.929411201,0.924697471,0.919746169,0.914549282,0. 909098788,0.90338667,0.897404939,0.891145657,0.884600951,0.877763042,0.870624266,0.863177094,0.855 414162,0.847328292,0.838912519,0.830160115,0.821064616,0.811619851,0.801819962,0.791659437,0.78113 3134,0.770236304,0.758964624,0.747314215,0.735281673,0.722864089,0.710059077,0.696864792,0.6832799 57,0.669303878,0.654936469,0.640178266,0.625030447,0.609494844,0.593573958,0.577270971,0.560589754 ,0.543534878,0.526111617,0.508325952,0.490184573,0.471694881,0.452864977,0.433703668,0.414220448,0. 394425497,0.374329663,0.353944449,0.333281996,0.312355063,0.291177007,0.269761757,0.248123788,0.22 6278095,0.20424016,0.182025921,0.15965174,0.137134364,0.114490891,0.091738729,0.068895558,0.045979 29,0.023008022,0

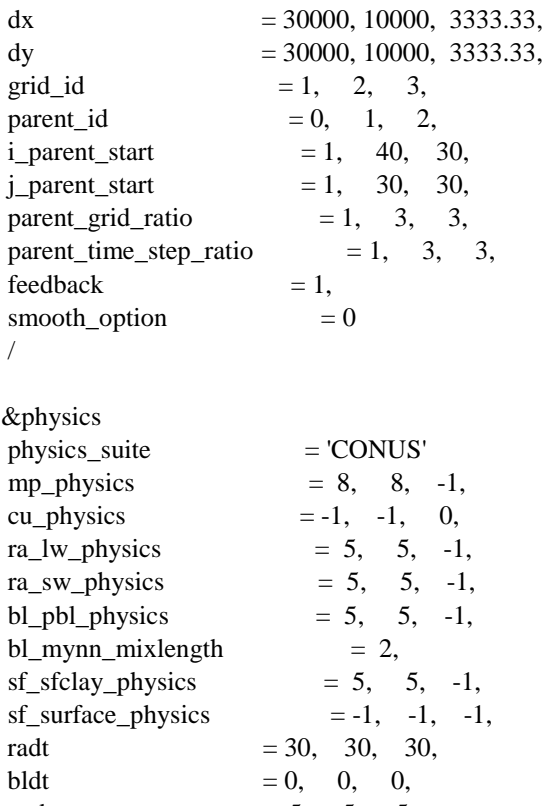

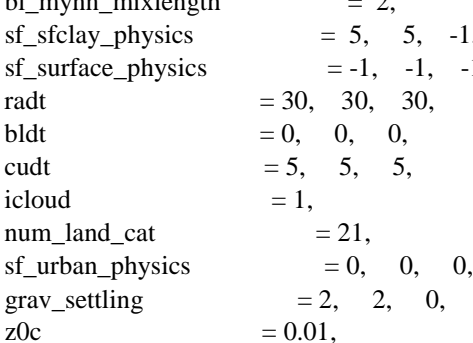

/

#### &fdda /

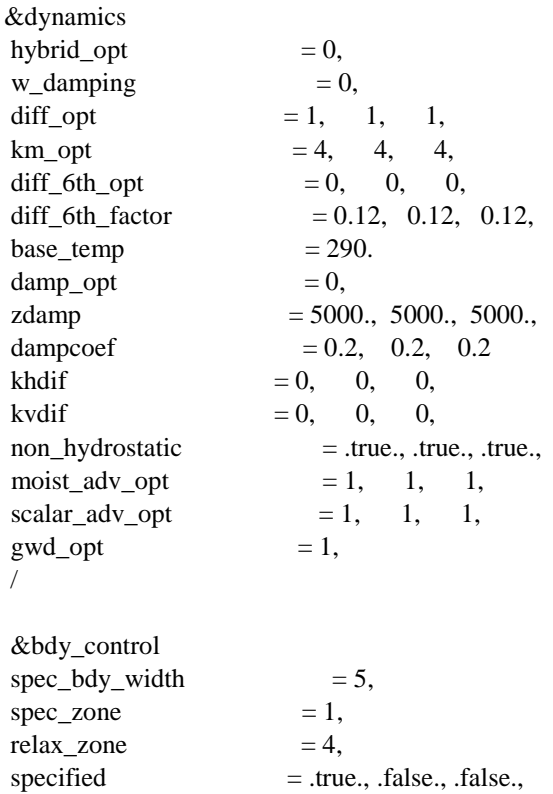

 $n$ ested  $=$  .false., .true., .true.,

&grib2 /

/

&namelist\_quilt nio\_tasks\_per\_group = 0,  $\overline{\text{nio\_groups}} = 1,$ /

## **SCM input files**

The following files are required for a SCM simulation.

### **namelist.input**

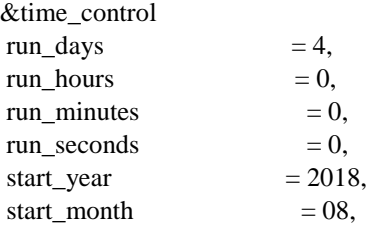

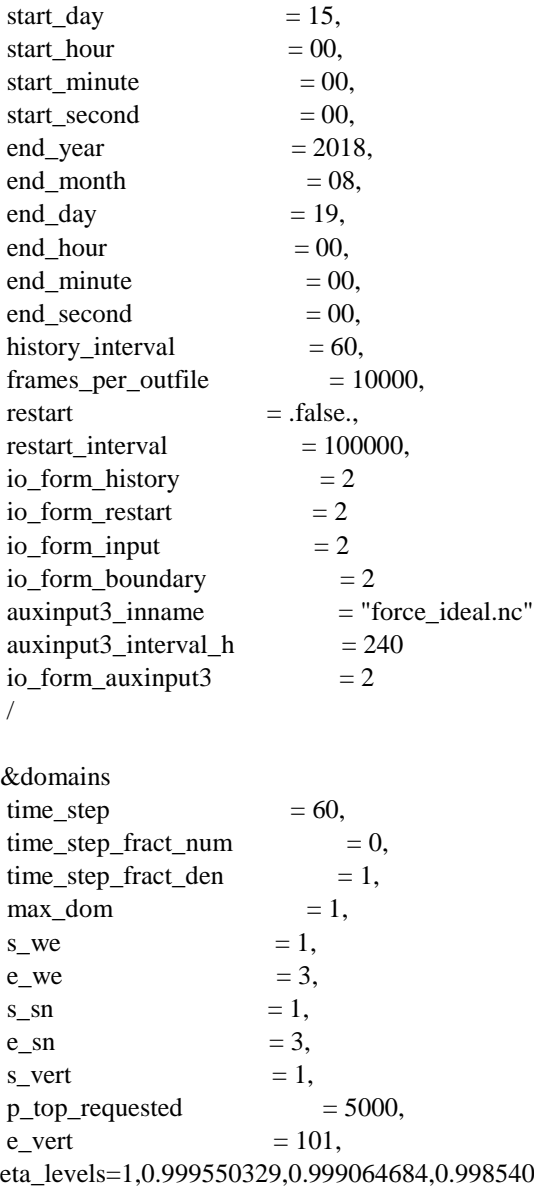

eta\_levels=1,0.999550329,0.999064684,0.998540576,0.997975378,0.99736632,0.996710487,0.996004811,0.9 95246067,0.994430874,0.993555682,0.992616776,0.991610268,0.990532098,0.989378024,0.988143627,0.986 824303,0.985415265,0.98391154,0.982307967,0.9805992,0.978779705,0.976843763,0.974785468,0.97259873 6,0.970277302,0.967814724,0.965204392,0.962439528,0.959513195,0.956418307,0.953147628,0.949693791, 0.946049303,0.942206555,0.938157835,0.933895342,0.929411201,0.924697471,0.919746169,0.914549282,0. 909098788,0.90338667,0.897404939,0.891145657,0.884600951,0.877763042,0.870624266,0.863177094,0.855 414162,0.847328292,0.838912519,0.830160115,0.821064616,0.811619851,0.801819962,0.791659437,0.78113 3134,0.770236304,0.758964624,0.747314215,0.735281673,0.722864089,0.710059077,0.696864792,0.6832799 57,0.669303878,0.654936469,0.640178266,0.625030447,0.609494844,0.593573958,0.577270971,0.560589754 ,0.543534878,0.526111617,0.508325952,0.490184573,0.471694881,0.452864977,0.433703668,0.414220448,0. 394425497,0.374329663,0.353944449,0.333281996,0.312355063,0.291177007,0.269761757,0.248123788,0.22 6278095,0.20424016,0.182025921,0.15965174,0.137134364,0.114490891,0.091738729,0.068895558,0.045979 29,0.023008022,0

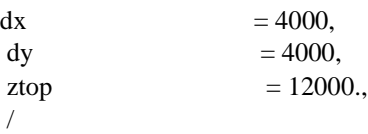

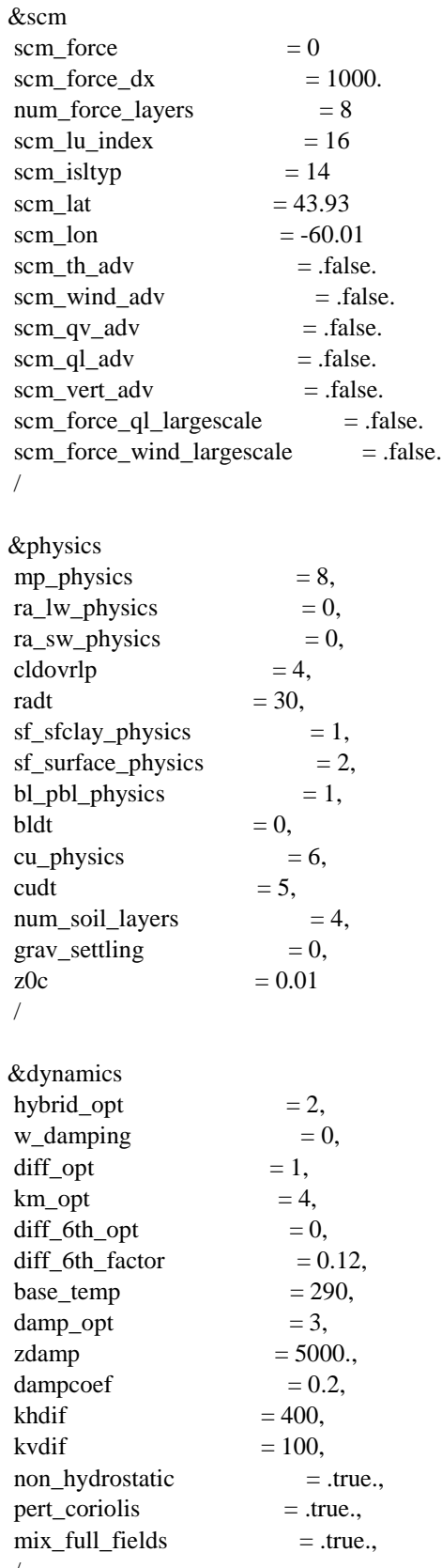

/

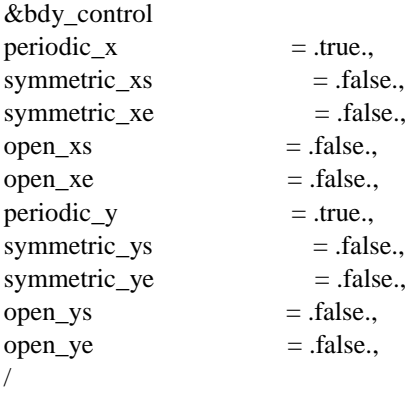

&namelist\_quilt  $\text{nio}\_\text{tasks}\_\text{per}\_\text{group} = 0,$  $\text{nio\_groups} = 1,$ /

## **input\_sounding**

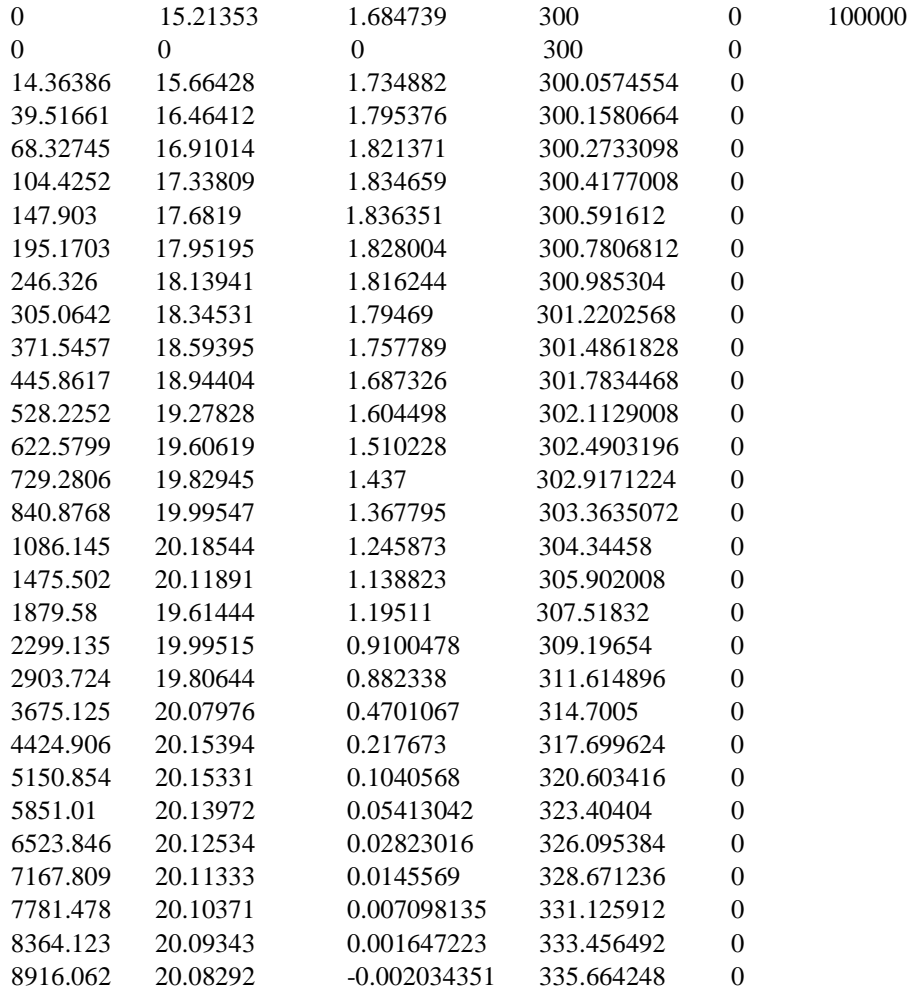

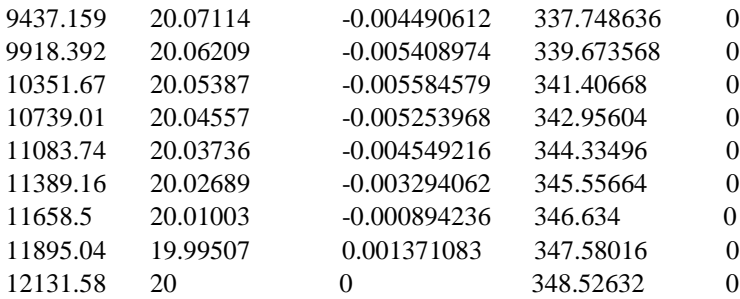

### **Input\_soil**

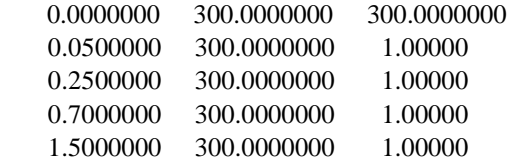

In addition, the user should edit the script make\_scm\_forcing.ncl. On line 37, change the time to the starting time of the simulation, in our case,

initTime = "2018-08-15\_00:00:00"; need to be in WRF format then run the script using NCL (NCAR Command Language).

Notes prepared by L Cheng, Z Chen, and Y. Chen. Aug 2021.